# С элемента HTML5 Canvas (whiteboard) в браузере по **WebRTC**

- [Описание](#page-0-0)
	- [Поддерживаемые платформы и браузеры](#page-0-1)
	- [Схема работы](#page-0-2)
	- [Краткое руководство по тестированию](#page-1-0)
	- [Захват видеопотока с HTML5 Canvas и подготовка к его трансляции](#page-1-1)
- [Последовательность выполнения операций \(Call Flow\)](#page-3-0)
- [Разработчику](#page-7-0)
- [Использование requestAnimationFrame API](#page-7-1)
- [Известные проблемы](#page-8-0)

# <span id="page-0-0"></span>Описание

### <span id="page-0-1"></span>Поддерживаемые платформы и браузеры

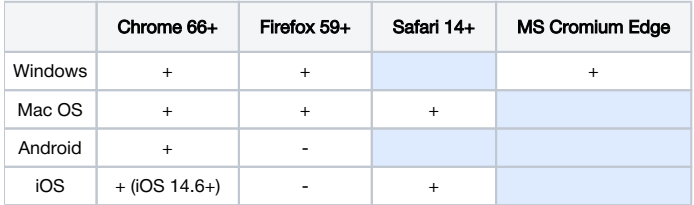

## <span id="page-0-2"></span>Схема работы

#### Browser 1 - Publisher

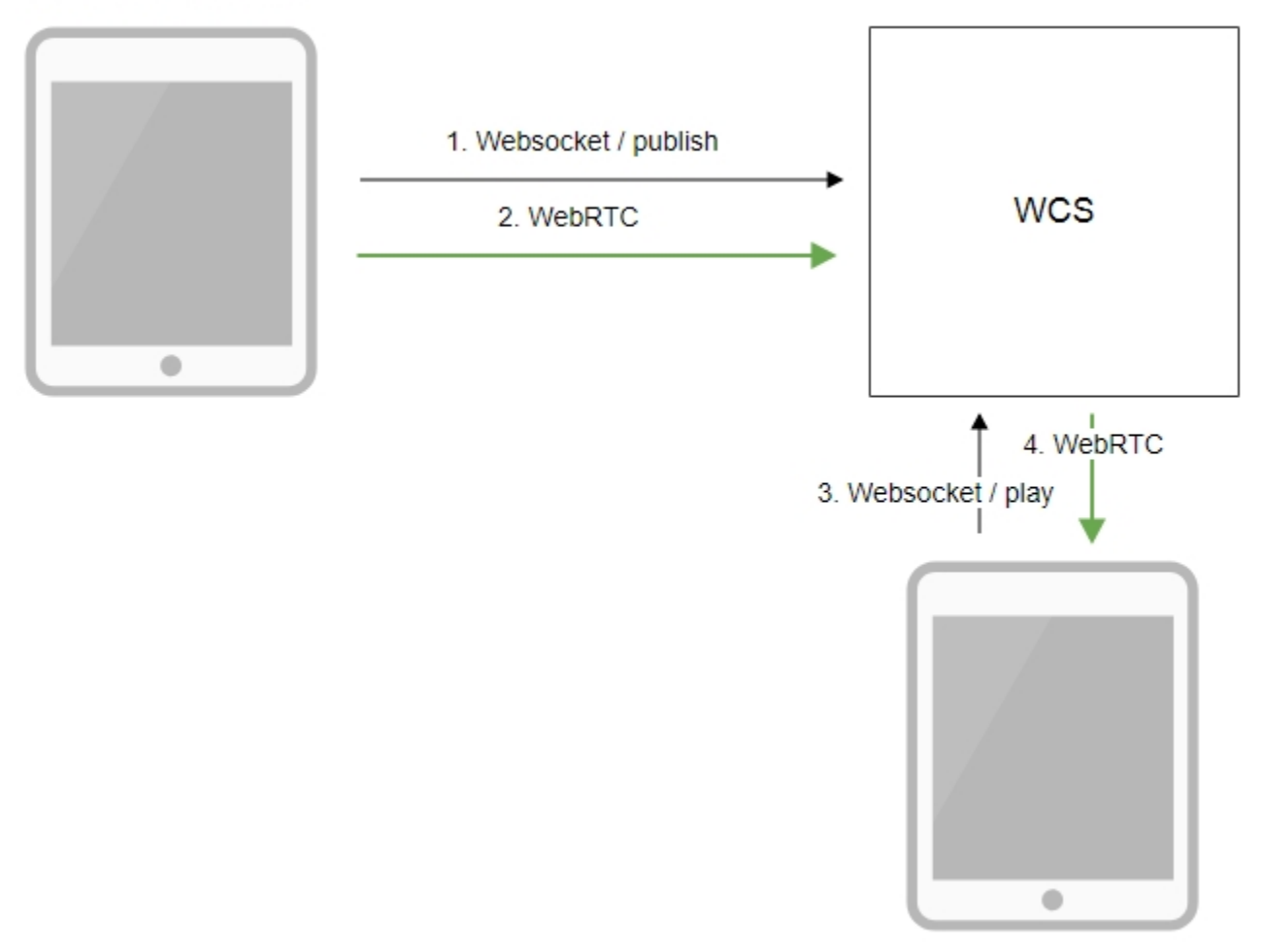

Browser 2 - Player

- 1. Браузер соединяется с сервером по протоколу Websocket и отправляет команду publish.
- 2. Браузер захватывает изображение с элемента HTML5 Canvas и отправляет WebRTC поток на сервер.
- 3. Второй браузер устанавливает соединение также по Websocket и отправляет команду play.
- 4. Второй браузер получает WebRTC поток и воспроизводит этот поток на странице.

## <span id="page-1-0"></span>Краткое руководство по тестированию

### <span id="page-1-1"></span>Захват видеопотока с HTML5 Canvas и подготовка к его трансляции

1. Для теста используем:

- демо-сервер [demo.flashphoner.com](http://demo.flashphoner.com)
- веб-приложение [Canvas Streaming](https://demo.flashphoner.com:8888/client2/examples/demo/streaming/canvas_streaming/canvas_streaming.html) в браузере Chrome

2. Нажмите кнопку "Start". Начнется трансляция изображения с HTML5 Canvas, на котором проигрывается тестовый ролик:

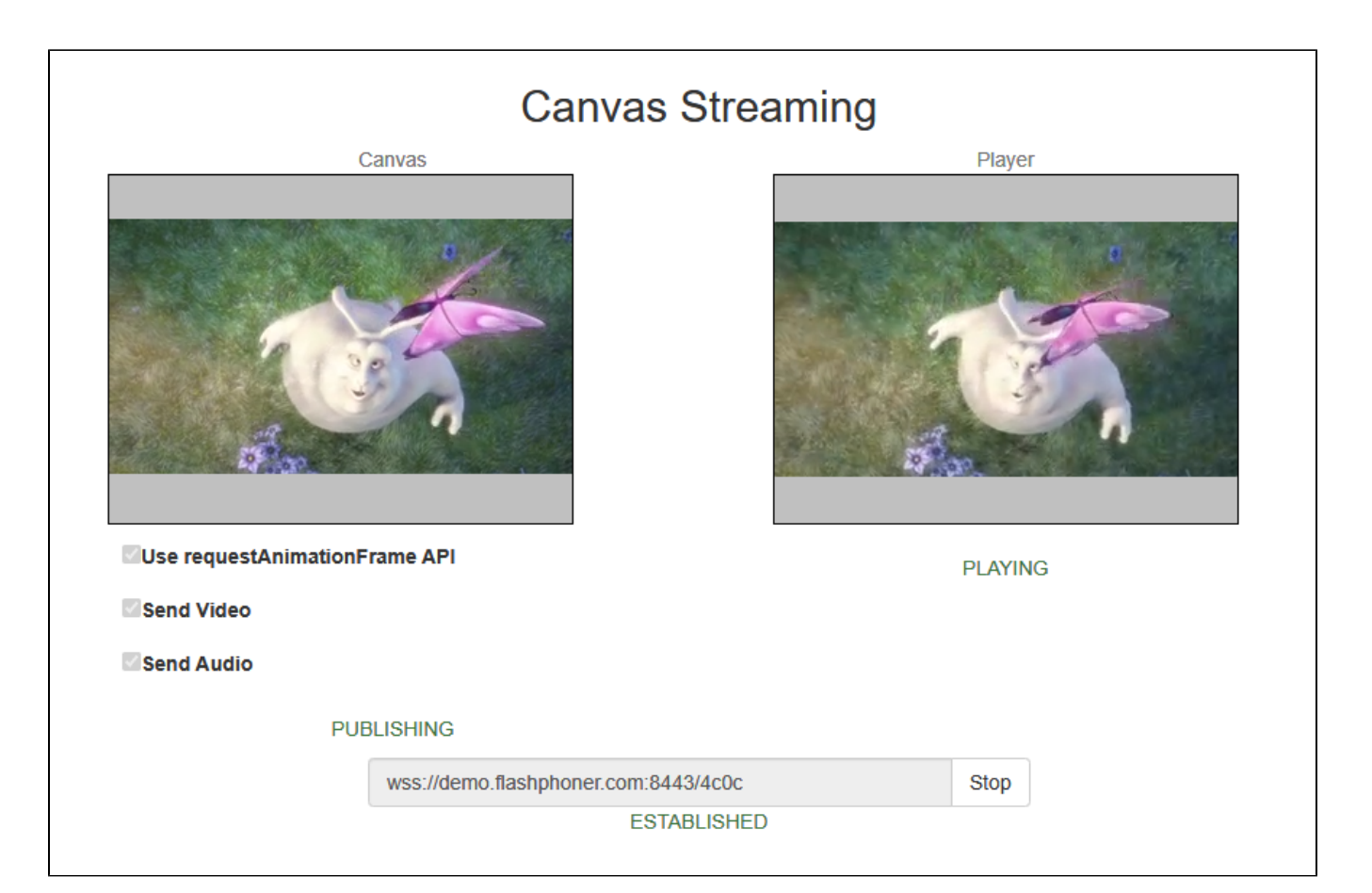

#### 3. Убедитесь, что поток отправляется на сервер, откройте<chrome://webrtc-internals>

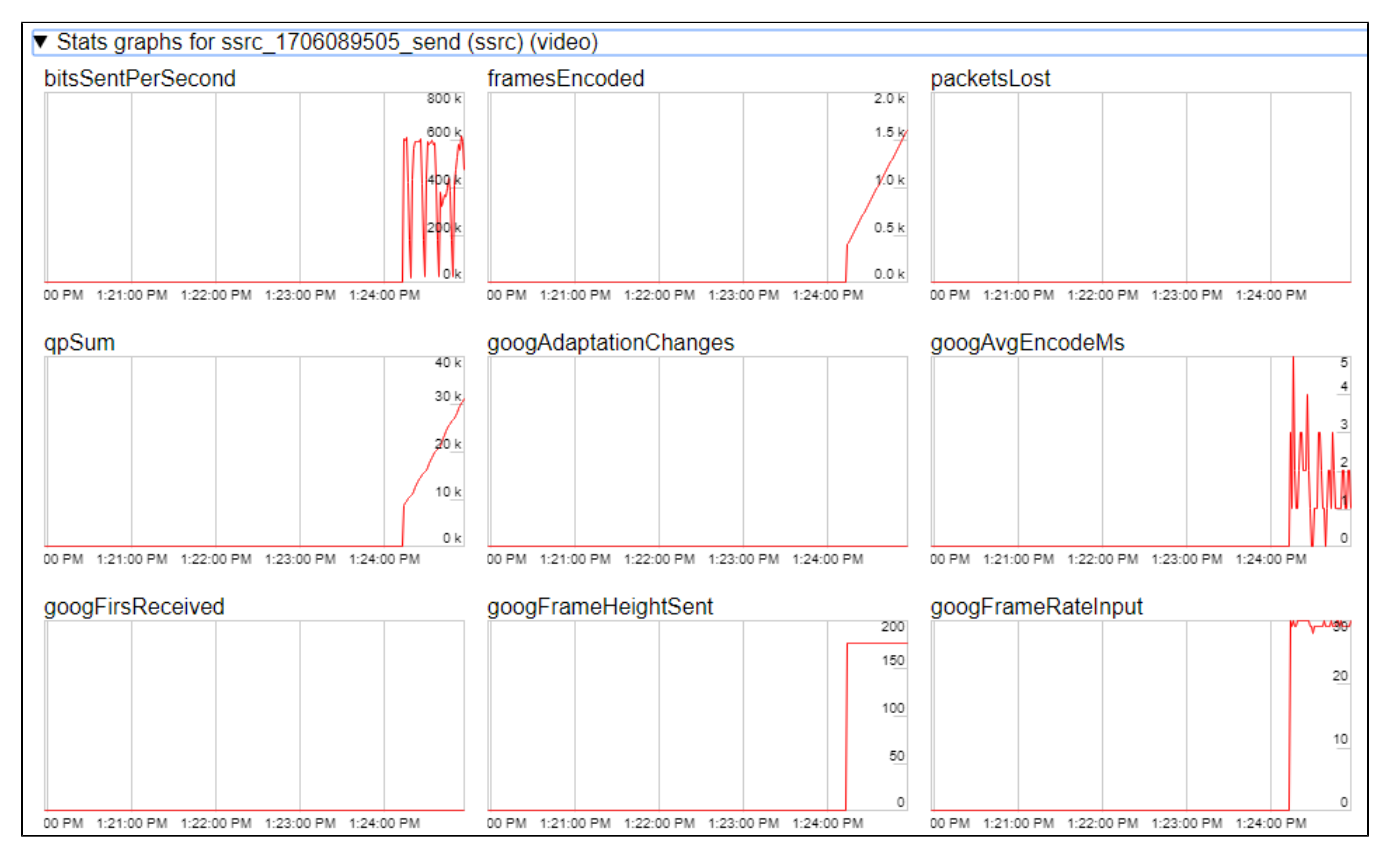

4. Графики воспроизведения<chrome://webrtc-internals>

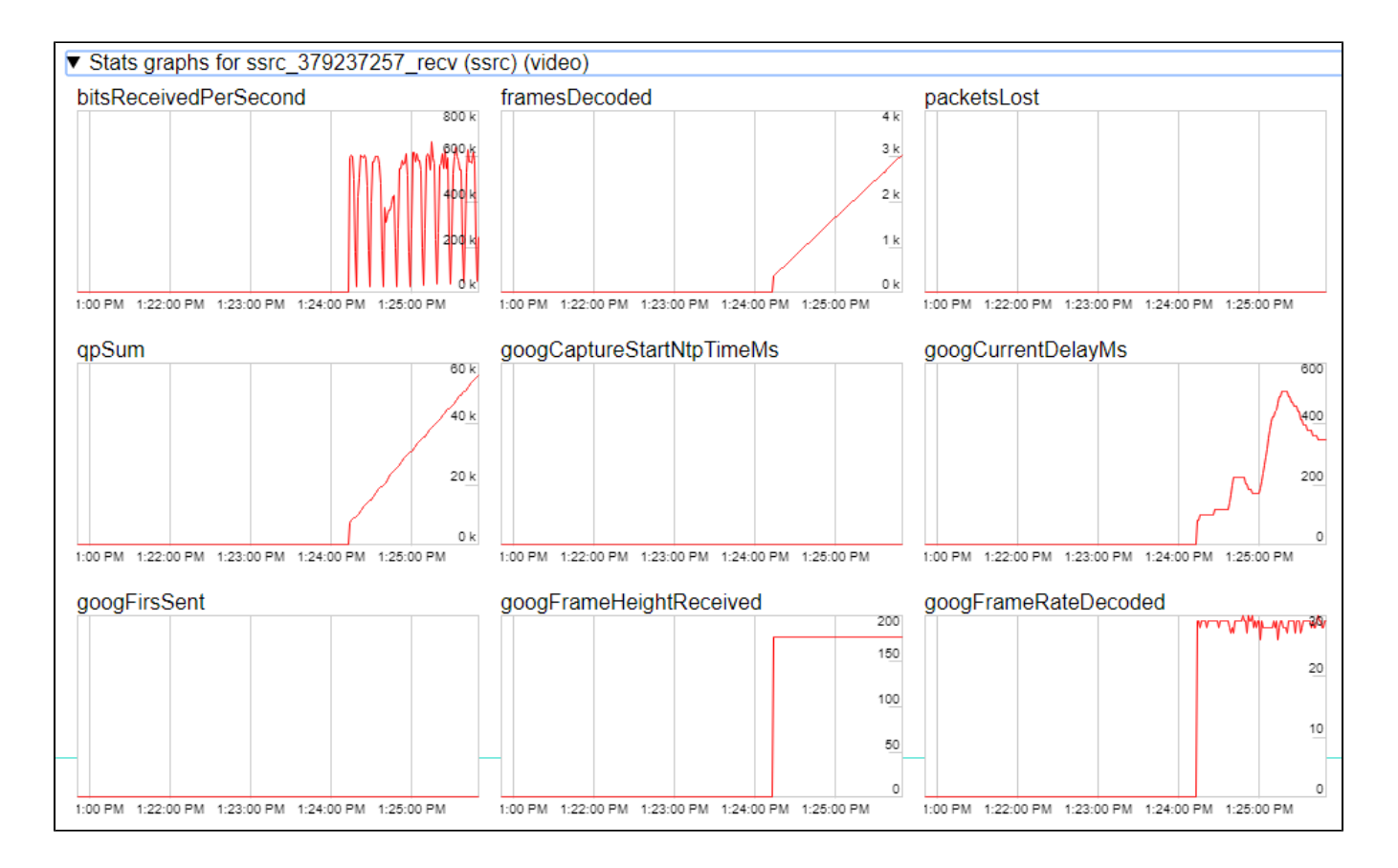

# <span id="page-3-0"></span>Последовательность выполнения операций (Call Flow)

Ниже описана последовательность вызовов при использовании примера Canvas Streaming

[canvas\\_streaming.html](https://github.com/flashphoner/flashphoner_client/blob/6d7f532b383b69040e4fca9ceff77537b05084eb/examples/demo/streaming/canvas_streaming/canvas_streaming.html)

[canvas\\_streaming.js](https://github.com/flashphoner/flashphoner_client/blob/6d7f532b383b69040e4fca9ceff77537b05084eb/examples/demo/streaming/canvas_streaming/canvas_streaming.js)

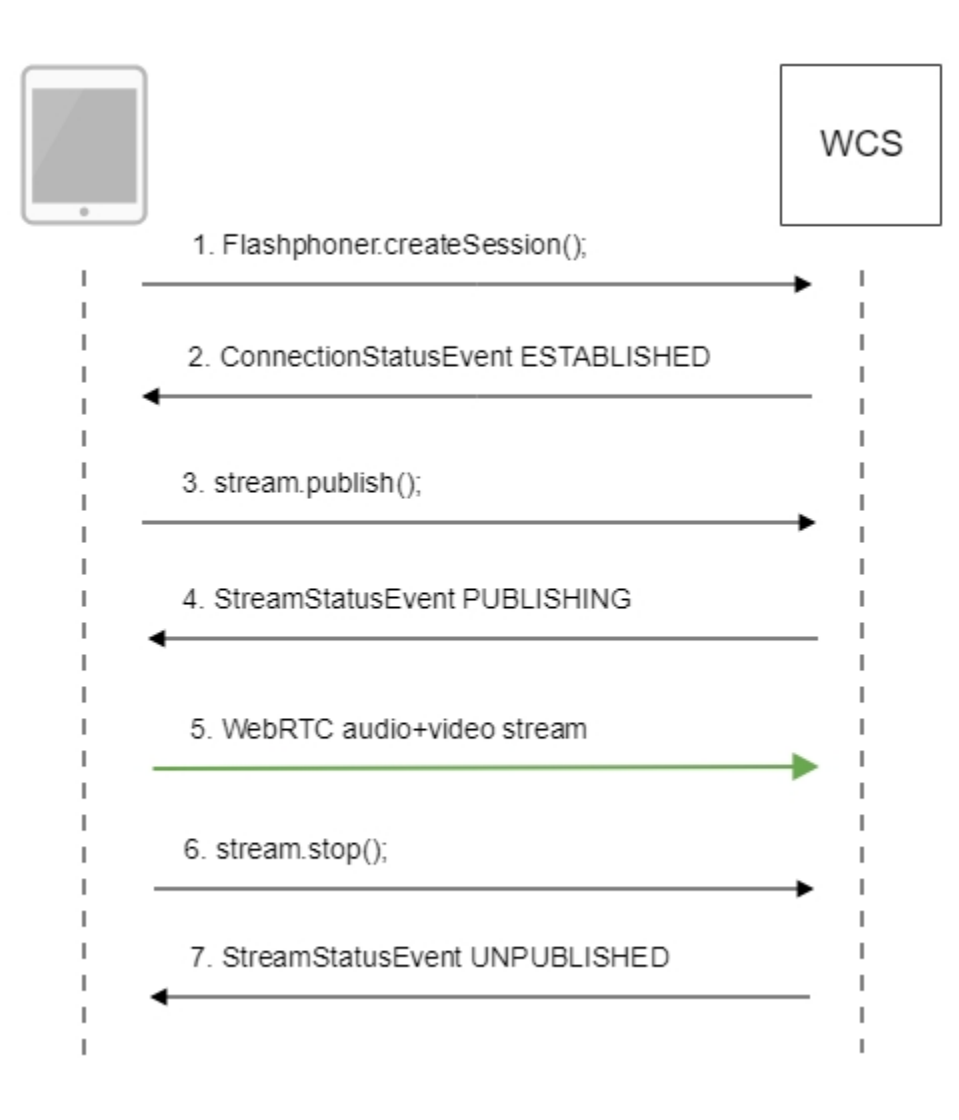

1. Установка соединения с сервером.

Flashphoner.createSession()[;code](https://github.com/flashphoner/flashphoner_client/blob/6d7f532b383b69040e4fca9ceff77537b05084eb/examples/demo/streaming/canvas_streaming/canvas_streaming.js#L40)

```
 Flashphoner.createSession({urlServer: url}).on(SESSION_STATUS.ESTABLISHED, function(session){
    //session connected, start streaming
    startStreaming(session);
 }).on(SESSION_STATUS.DISCONNECTED, function(){
    setStatus(SESSION_STATUS.DISCONNECTED);
     onStopped();
 }).on(SESSION_STATUS.FAILED, function(){
     setStatus(SESSION_STATUS.FAILED);
     onStopped();
 });
```
#### 2. Получение от сервера события, подтверждающего успешное соединение.

#### ConnectionStatusEvent ESTABLISHE[Dcode](https://github.com/flashphoner/flashphoner_client/blob/6d7f532b383b69040e4fca9ceff77537b05084eb/examples/demo/streaming/canvas_streaming/canvas_streaming.js#L40)

```
 Flashphoner.createSession({urlServer: url}).on(SESSION_STATUS.ESTABLISHED, function(session){
    //session connected, start streaming
    startStreaming(session);
     ...
 });
```
#### 2.1. Настройка захвата с элемента HTML5 Canvas

getConstraints()[;code](https://github.com/flashphoner/flashphoner_client/blob/6d7f532b383b69040e4fca9ceff77537b05084eb/examples/demo/streaming/canvas_streaming/canvas_streaming.js#L251)

```
function getConstraints() {
    var constraints;
    var stream = createCanvasStream();
    constraints = {
        audio: false,
         video: false,
         customStream: stream
     };
    return constraints;
}
```
createCanvasStream():

настройка захвата видео с элемента Canva[scode](https://github.com/flashphoner/flashphoner_client/blob/6d7f532b383b69040e4fca9ceff77537b05084eb/examples/demo/streaming/canvas_streaming/canvas_streaming.js#L263)

```
function createCanvasStream() {
    var canvasContext = canvas.getContext("2d");
    var canvasStream = canvas.captureStream(30);
    mockVideoElement = document.createElement("video");
    mockVideoElement.setAttribute("playsinline", "");
    mockVideoElement.setAttribute("webkit-playsinline", "");
    mockVideoElement.src = '../../dependencies/media/test_movie.mp4';
    mockVideoElement.loop = true;
    mockVideoElement.muted = true;
     ...
     return canvasStream;
}
```
отрисовка видео на элементе Canvas с использованием requestAnimationFrame() или setTimeout() [code](https://github.com/flashphoner/flashphoner_client/blob/6d7f532b383b69040e4fca9ceff77537b05084eb/examples/demo/streaming/canvas_streaming/canvas_streaming.js#L271)

```
function createCanvasStream() {
    ...
   var useRequestAnimationFrame = $(' #usedAnimFrame").is(':checked');
    mockVideoElement.addEventListener("play", function () {
        var $this = this;
        (function loop() {
            if (!$this.paused && !$this.ended) {
                canvasContext.drawImage($this, 0, 0);
                if (useRequestAnimationFrame) {
                    requestAnimationFrame(loop);
                } else {
                   setTimeout(loop, 1000 / 30); // drawing at 30fps
 }
 }
        })();
    }, 0);
 ...
    return canvasStream;
}
```
воспроизведение тестового ролика на Canvas[code](https://github.com/flashphoner/flashphoner_client/blob/6d7f532b383b69040e4fca9ceff77537b05084eb/examples/demo/streaming/canvas_streaming/canvas_streaming.js#L288)

```
function createCanvasStream() {
     ...
    mockVideoElement.play();
     ...
     return canvasStream;
}
```

```
function createCanvasStream() {
 ...
    if ($("#sendAudio").is(':checked')) {
        mockVideoElement.muted = false;
        try {
            var audioContext = new (window.AudioContext || window.webkitAudioContext)();
         } catch (e) {
            console.warn("Failed to create audio context");
 }
       var source = audioContext.createMediaElementSource(mockVideoElement);
        var destination = audioContext.createMediaStreamDestination();
        source.connect(destination);
        canvasStream.addTrack(destination.stream.getAudioTracks()[0]);
     }
    return canvasStream;
}
```
#### 3. Публикация потока.

#### stream.publish()[;code](https://github.com/flashphoner/flashphoner_client/blob/6d7f532b383b69040e4fca9ceff77537b05084eb/examples/demo/streaming/canvas_streaming/canvas_streaming.js#L102)

```
 session.createStream({
    name: streamName,
    display: localVideo,
    cacheLocalResources: true,
    constraints: constraints
 }).on(STREAM_STATUS.PUBLISHING, function (stream) {
     ...
 }).on(STREAM_STATUS.UNPUBLISHED, function () {
     ...
 }).on(STREAM_STATUS.FAILED, function () {
     ...
 }).publish();
```
#### 4. Получение от сервера события, подтверждающего успешную публикацию потока.

#### StreamStatusEvent, статус PUBLISHIN[Gcode](https://github.com/flashphoner/flashphoner_client/blob/6d7f532b383b69040e4fca9ceff77537b05084eb/examples/demo/streaming/canvas_streaming/canvas_streaming.js#L106)

```
 session.createStream({
 ...
    }).on(STREAM_STATUS.PUBLISHING, function (stream) {
        setStatus("#publishStatus", STREAM_STATUS.PUBLISHING);
        playStream();
        onPublishing(stream);
    }).on(STREAM_STATUS.UNPUBLISHED, function () {
        ...
    }).on(STREAM_STATUS.FAILED, function () {
        ...
    }).publish();
```
#### 5. Отправка аудио-видео потока по WebRTC

#### 6. Остановка публикации потока.

#### stream.stop();[code](https://github.com/flashphoner/flashphoner_client/blob/6d7f532b383b69040e4fca9ceff77537b05084eb/examples/demo/streaming/canvas_streaming/canvas_streaming.js#L133)

```
function stopStreaming() {
 ...
     if (publishStream != null && publishStream.published()) {
         publishStream.stop();
     }
     stopCanvasStream();
}
```

```
function stopCanvasStream() {
    if(mockVideoElement) {
         mockVideoElement.pause();
         mockVideoElement.removeEventListener('play', null);
         mockVideoElement = null;
     }
}
```
7. Получение от сервера события, подтверждающего остановку публикации потока.

StreamStatusEvent, статус UNPUBLISHE[Dcode](https://github.com/flashphoner/flashphoner_client/blob/6d7f532b383b69040e4fca9ceff77537b05084eb/examples/demo/streaming/canvas_streaming/canvas_streaming.js#L119)

```
 session.createStream({
     ...
 }).on(STREAM_STATUS.PUBLISHING, function (stream) {
     ...
 }).on(STREAM_STATUS.UNPUBLISHED, function () {
     setStatus("#publishStatus", STREAM_STATUS.UNPUBLISHED);
    disconnect();
 }).on(STREAM_STATUS.FAILED, function () {
     ...
 }).publish();
```
## <span id="page-7-0"></span>Разработчику

Возможность захвата видеопотока с элемента HTML5 Canvas доступна [вWebSDK WCS](https://docs.flashphoner.com/pages/viewpage.action?pageId=1048621), начиная [сданной версии JavaScript API.](https://flashphoner.com/downloads/builds/flashphoner_client/wcs_api-2.0/flashphoner-api-0.5.28.2747-02d9ce5b44ea836b555e6d86e5a13e6c9f8bc7d0.tar.gz) Исходный код примера располагается в каталоге examples/demo/streaming/canvas\_streaming/.

Данную возможность можно использовать для захвата собственного видеопотока, отрисовываемого в браузере, например:

```
var audioStream = new window.MediaStream();
var videoStream = videoElement.captureStream(30);
var audioTrack = videoStream.getAudioTracks()[0];
audioStream.addTrack(audioTrack);
publishStream = session.createStream({
    name: streamName,
    display: localVideo,
    constraints: {
         customStream: audioStream
     },
});
publishStream.publish();
```
Захват с video-элемента работает в Chrome:

constraints.customStream = videoElement.captureStream(30);

Захват с canvas-элемента работает в Chrome 66, Firefox 59 и Mac OS Safari 11.1:

constraints.customStream = canvas.captureStream(30);

Отметим, что при использовании customStream, параметрcacheLocalResources игнорируется, кэширование локальных ресурсов не производится.

### <span id="page-7-1"></span>Использование requestAnimationFrame API

В сборке WebSDK [2.0.200](https://flashphoner.com/downloads/builds/flashphoner_client/wcs_api-2.0/flashphoner-api-2.0.200-00f0bfd6da9fb81a95e6445abef2d723ae6713da.tar.gz) добавлен пример использование requestAnimationFrame API для отрисовки изображения на канвасе:

```
function createCanvasStream() {
 ...
    var useRequestAnimationFrame = $("#usedAnimFrame").is(':checked');
    mockVideoElement.addEventListener("play", function () {
        var $this = this;
        (function loop() {
            if (!$this.paused && !$this.ended) {
                canvasContext.drawImage($this, 0, 0);
                if (useRequestAnimationFrame) {
                    requestAnimationFrame(loop);
                } else {
                    setTimeout(loop, 1000 / 30); // drawing at 30fps
 }
 }
        })();
    }, 0);
 ...
    return canvasStream;
}
```
Данный способ является более современным по отношению к отрисовке по таймеру, однако требует, чтобы вкладка браузера, в которой происходит захват видео потока с канваса, всегда была активной. Если переключиться на другую вкладку или свернуть окно браузера в фон, браузер останавливает работу requestAnimationFrame API. Отрисовка по таймеру в таких случаях не останавливается, за исключением мобильных браузеров.

### <span id="page-8-0"></span>Известные проблемы

1. Захват с элемента HTML5 Video не работает в Firefox на определенных платформах и в старых версиях Safari.

Решение: использовать данную возможность только в тех версиях/платформах, где она поддерживается.

2. В примере Media Devices при захвате с HTML5 Canvas:

- в Firefox локальное видео не отображает то, что отрисовывается;
- в Chrome локальное видео не отображает черный фон.

Решение: учитывать особенности поведения браузеров при разработке.

3. Если веб-приложение расположено внутри iframe элемента, публикация видеопотока может не пройти.

Симптомы: ошибки IceServer error в консоли браузера.

Решение: вынести приложение из iframe на отдельную страницу.

4. Если публикация потока идет с Windows 10 или Windows 8 и в браузере Google Chrome включено аппаратное ускорение, могут быть проблемы с битрейтом.

Симптомы: качество видео плохое, мутное, битрейт в<chrome://webrtc-internals> показывает меньше 100 kbps.

Решение: отключить аппаратное ускорение в браузере , установив флаг<chrome://flags/#disable-accelerated-video-encode> в Disable, переключить браузер или сервер на использование кодека VP8 для публикации.

5. В браузерах на базе Chromium (Chrome, MS Edge) видео не публикуется с канваса при включенном аппаратном ускорении кодирования видео

Симптомы; в опубликованном с канваса потоке нет видео, но есть аудио, публикация завершается с сообщением Failed by Video RTP activity

Решение: отключить аппаратное ускорение кодирования видео в браузере, установив флаг <chrome://flags/#disable-accelerated-video-encode> в Di sable, переключить браузер или сервер на использование кодека VP8 для публикации, или использовать другой браузер

6. При переключении на другую вкладку или сворачивании браузера в фон трансляция с канваса может останавливаться

Симптомы: фриз при проигрывании потока, транслируемого с канваса, играющий клиент перестает получать видео и аудио пакеты

Решение: удерживать вкладку, с которой транслируется канвас, на переднем плане.

7. Разрешение публикуемого потока не превышает размеры канваса

Симптомы: размер картинки потока при публикации равен или меньше размера (ширина x высота) HTML5 Canvas элемента на странице

Решение:

a) для публикации картинки в нужном размере использовать HTML5 Canvas соответствующего размера на странице

b) [транскодировать](https://docs.flashphoner.com/pages/viewpage.action?pageId=9241439) картинку к нужному разрешению на сервере